#### NCDIT & NORTH CAROLINA DEPARTMENT OF INFORMATION TECHNOLOGY

**Division of Broadband and Digital Equity** 

### 2021-2022 GREAT GRANT

#### INFORMATION SESSION FOR ELIGIBLE APPLICANTS

FEB. 10, 2022

NATE DENNY

DEPUTY SECRETARY DIVISION OF BROADBAND AND DIGITAL EQUITY

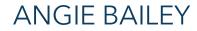

DIRECTOR BROADBAND INFRASTRUCTURE OFFICE

#### **Key Success Metrics**

| Success Metrics |                                                                | N.C. Today | N.C. 2025  |
|-----------------|----------------------------------------------------------------|------------|------------|
|                 | Households with broadband internet<br>access                   | "95.5%"    | <b>98%</b> |
| (((°            | Households with broadband internet<br>subscriptions            | 73%        | 80%        |
| (((o)))<br>A    | Households with children with broadband internet subscriptions | 81%        | 100%       |
|                 | Adoption rates across racial subgroups                         |            |            |
|                 | Native American                                                | 57%        | 80%        |
|                 | • Black                                                        | 64%        | 80%        |
|                 | • Latinx                                                       | 68%        | 80%        |
|                 | • White                                                        | 76%        | 80%        |

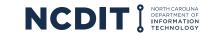

- Key points of this application round
- Overview of the NC OneMap GREAT Grant Mapping Tool
- Answering your questions

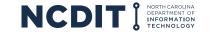

### To facilitate economic development through the deployment of broadband to unserved areas of the state

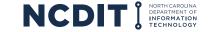

- Opened: Jan. 31
- Deadline: April 4

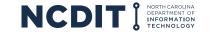

### **GUIDELINES AND APPLICATION**

https://www.ncbroadband.gov/grants/great-grant-federal/great-grant-2021-2022

#### Website contains:

- Key dates
- Program guidelines
- Directions to access online application portal
- FAQs
- Information session recording

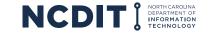

#### **GUIDELINES & PROGRAM OVERVIEW**

Federal ARPA-funded program Guidelines developed under Section38.4.(a) of SL 2021-180 and U.S. Treasury Guidance

### \$350M in total funds available

Private providers or cooperatively organized entities

Unserved areas without access to 25:3 speed Tier 1, 2, and rural census tracts in Tier 3 counties A single grant award cannot exceed \$4 million Awards for projects in any one county cannot exceed \$8 million

Defined scoring criteria

Matching awardee funds required Minimum speeds of 100:20, scalable to 100 symmetrical by Dec. 31, 2026

5-year service agreement

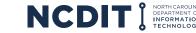

### **SOURCE OF FEDERAL FUNDS & REQUIREMENTS**

#### **State Fiscal Recovery Funds**

- Exempt from National Environmental Policy Act (NEPA) requirements\*
- Exempt from Davis-Bacon Act labor requirements unless project is over \$10 million\*
- \* Maybe subject to these requirements if other federal financial assistance programs are part of the project
- Awardees are required to participate in the Affordable Connectivity Program (ACP) or provide a broad-based affordability program to low-income consumers like the ACP
- Follow the Uniform Guidance 2 CFR 200
- Register for a D-U-N-S number
- System Award Management (SAM.gov) ID
- Debarment Certification

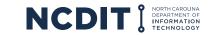

### **SOURCE OF FEDERAL FUNDS & REQUIREMENTS**

#### **Capital Projects Fund**

- Exempt from National Environmental Policy Act (NEPA) requirements\*; however, awardees may complete an environmental checklist
- Exempt from Davis-Bacon Act labor requirements\*
- \* Maybe subject to these requirements if other federal financial assistance programs are part of the project
- Follow the Uniform Guidance 2 CFR 200
- Register for a D-U-N-S number
- System Award Management (SAM.gov) ID
- Debarment Certification

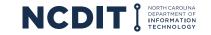

### **Key Definitions & Provisions**

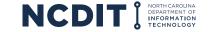

#### **KEY DEFINITIONS - UPDATED FOR THIS ROUND**

- Eligible Project
- Eligible Economically Distressed County
- Broadband Service
- Unserved Area
- Partnership

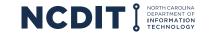

#### **PROVISIONS - UPDATED FOR THIS ROUND**

- Protest Process
- Partnership criterion
  - Cost per household and business
  - Base speed multiplier
  - Speed Requirements for Deployments
  - Opportunity for Additional Points

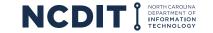

# **Eligible Projects/Activities**

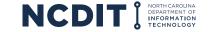

An eligible project is a discrete and specific project located in an unserved area of an economically distressed county seeking to provide broadband service to prospective broadband recipients.

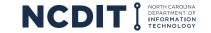

Eligible projects do not include middle mile, backhaul, and other similar projects not directed at broadband service to end users.

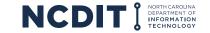

If a contiguous project area crosses from one eligible county into one or more eligible adjacent counties, for the purposes of this section, the project shall be deemed to be located in the county where the greatest number of unserved households are proposed to be served.

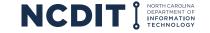

Costs directly related to the construction of broadband infrastructure and extension of service for an eligible project:

- Easements (one-time fees)
- Materials (fiber, equipment, etc.)
- Construction/Installation
- Testing

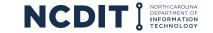

### **INELIGIBLE COSTS**

- Overhead or administrative costs
- Recurring operating costs or maintenance
- Backhaul infrastructure must facilitate last-mile service towards specific end-users
- Towers may be eligible, but applicants encouraged to utilize vertical assets already in place or easily installed as much as possible

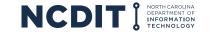

#### **5-Year Service Agreement**

- **Deployment Project Period:** Two years from the effective date of the grant agreement
- **Maintenance Period**: Following the deployment phase, service must continue to be made available to those households and businesses for the remainder of the five-year agreement period.

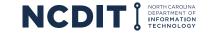

# Eligible Areas, Ineligible Areas and Mapping Data

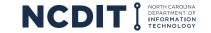

# Areas without Internet service, reliably\*, providing transmission speeds of 25:3 Mbps (wireline or fixed wireless) - considered "unserved"

- Applicants identify the areas they wish to apply to serve
- Applicants can apply for funding to serve census blocks OR portions of census blocks

\*Reliably is a term described in the US Treasury FAQ document for the Coronavirus State and Local Fiscal Recovery Funds.

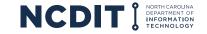

### **IDENTIFYING ELIGIBLE AREAS - WHERE TO START**

# Suggested data to provide baseline information as you develop your areas:

- Census block boundaries in the eligible economically distressed county
- Census blocks with less then 25:3 Mbps, according to the FCC Form 477 Data (entire blocks)
- Ineligible blocks
  - Eligible Economically Distressed Counties, Protected Areas, Previous GREAT Grant Awards
- Other data as outlined in the Guidance Document

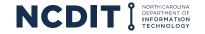

### **IDENTIFYING ELIGIBLE AREAS - OTHER DATA**

- Applicants may choose to utilize other sources of data, including field data, as part of their planning and application development
- If utilizing other sources of data to identify unserved locations, applicants must provide a detailed narrative describing their **methodology** for determining the proposed funding area is unserved and eligible for funding
- Protest Process is built into the Application Review Process, and BIO will conduct its own evaluation based on data available, including field tests when necessary

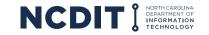

Areas where a private provider has been designated to receive funds through other State or federally funded programs designed specifically for broadband deployment shall be considered served if:

- 1. Such funding is intended to result in construction of broadband in the area within 18 months, or
- 2. For the duration of the federal funding program for that area, or
- 3. If the funding recipient is otherwise in good standing with the funding agency's regulations governing the funding program.

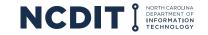

#### **BASELINE DATA FOR IDENTIFYING ELIGIBLE AREAS**

#### https://www.nconemap.gov/pages/broadband

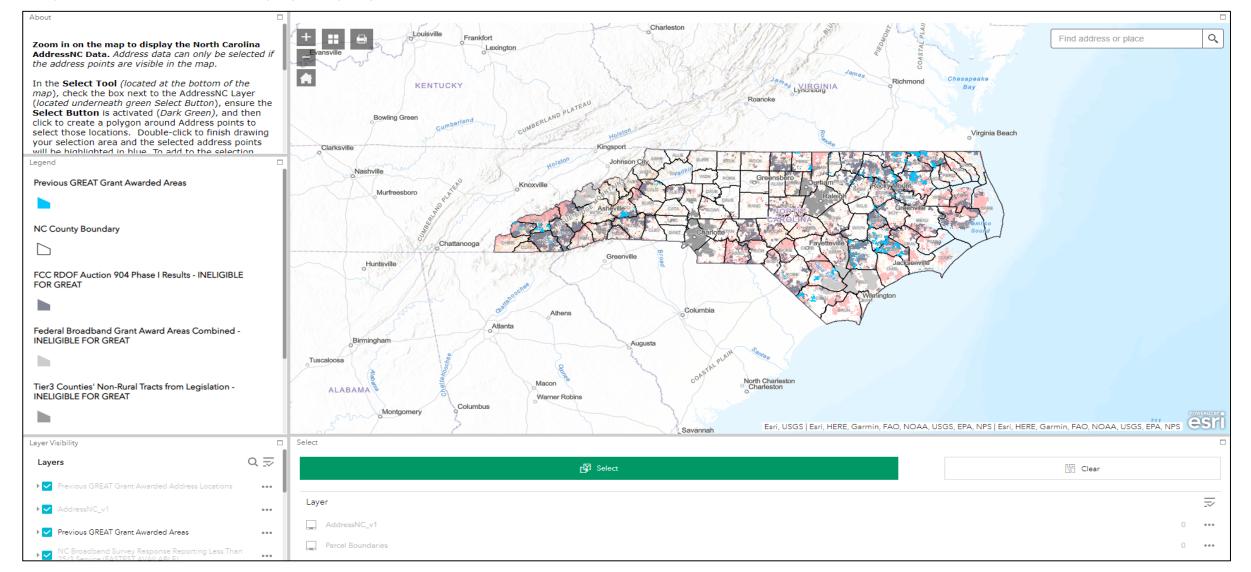

#### **DOWNLOADABLE DATASETS & SHAPEFILES**

#### From NC OneMap webpage:

- Census blocks with less then 25/3 Mbps, according to the FCC Form 477 Data (entire blocks)
- NC Broadband Survey data
- Ineligible areas

This is built on top of the AddressNC - NC Statewide Address Data

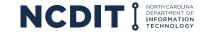

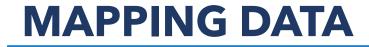

### **Live Demonstration**

#### BEN SHELTON, GISP

PROJECT MANAGER N.C. CENTER FOR GEOGRAPHIC INFORMATION AND ANALYSIS

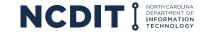

#### **SUMMARY OF GUIDELINES**

### **Application Materials**

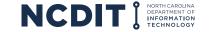

#### **APPLICATION MATERIALS**

| Basic applicant<br>information | Proposed # of<br>households                                | Proposed # of<br>businesses                                                                                   | Description of project<br>area, ID of locations,<br>maps, and mapping<br>data                         | Base speed to all<br>locations throughout<br>project area |
|--------------------------------|------------------------------------------------------------|----------------------------------------------------------------------------------------------------|----------------------------------------------------------------------------------------------------|-----------------------------------------------------------|
| Total project cost             | Excel spreadsheet of<br>itemized costs with<br>methodology | Proof of financial<br>solvency                                                                                | Evidence of proposed<br>partnership                                                                   | Evidence of support<br>from community                     |
| Technical report               | Statement of qualifications                                | Assessment of current<br>level of broadband<br>access in proposed area                                        | Description of proposed<br>services, advertised<br>speeds, pricing structure<br>at project completion | Description of<br>adoption plan                           |
|                                |                                                            | Confirm if engineering<br>services or construction<br>will be contracted or<br>completed by in-house<br>staff |                                                                                                    |                                                           |

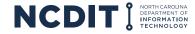

#### **SUMMARY OF GUIDELINES**

# **Protesting an Application**

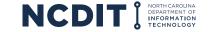

# All applications must be publicly posted for at least 20 days prior to award.

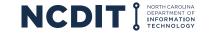

Eligible Entity that can submit a protest is "A broadband service provider currently providing broadband service in a project area proposed in an application."

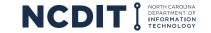

#### **Protesting ISP can only submit a protest if the:**

• Proposed project covers an area that is a protected area as defined in our Guidance Document

#### OR

• Proposed project area contains 10% or more of total households with access to broadband service

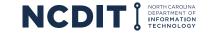

#### **Every protest must:**

- Be in writing
- Accompanied by all relevant supporting documentation as defined in the Guidance Document Protest
- Must include specific addresses
- Broadband service must be available to the exterior of the structure at the specific addresses indicated

\*Protesting ISP bears the burden of proof

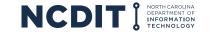

#### **PROTEST PROCESS**

#### **Decision Process**

- BIO will review data and adjudicate
- Written decision issued by Secretary
- Decision at least 15 days prior to application approval
- BIO will share decisions with the protesting party and the relevant applicant(s). Areas declared ineligible released to applicants.

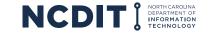

#### **Decision Process**

- If protest granted for a project area, applicant will be notified to revise the application to:
  - amend proposed project areas (i.e., less locations deemed ineligible)
  - o revise the budget

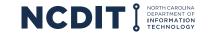

### **SUMMARY OF GUIDELINES**

# Scoring/Match

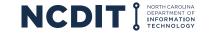

### Competitive

# Sliding points scale

### Highest score receives priority for funding

BIO will review application and give "final" score BIO will verify match requirement

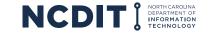

# **SCORING CRITERIA**

### **Defined in authorizing legislation**

The criteria and description on how to earn points is in Section 5 of the Guidance Document

#### **Opportunity to earn points in each criterion:**

- Partnership Up to 4 points
- Unserved Households in a County Range from 1 3 points
- Percentage of unserved HH to be served Range from 1 3 points
- Unserved Business(es) to be served Range 1 3 points
- Cost Per Household or Business Range 7 9 points or Zero Points
- Base Speed Multiplier Based on minimum speeds offered to project area\*

| Minimum Speeds                 | Score Multiplier |
|--------------------------------|------------------|
| 100:20 Mbps up to 100:100 Mbps | 1.00             |
| 100 Mbps, symmetrical          | 2.00             |
| Greater than 100:100 Mbps      | 3.00             |

- Additional Points Community Broadband Playbook 1 point
- Additional Points County Match Range 1 7 points

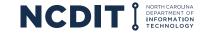

# **SCORING CRITERIA**

### **Implementation "Formula"**

- Partnership + Unserved HH in a County + Percentage of unserved HH to be served + Unserved Business(es) to be served + Cost Per Household or Business = Initial Score
- Initial Score x Base Speed Multiplier\* = Subtotal Score
- Subtotal + Community Broadband Playbook + County Match = Final Score

\*Applications that do not adequately explain how they can reliably provide broadband speeds indicated, or do not adequately address scalability of service to 100 Mbps symmetrical by Dec. 31, 2026, maybe deemed ineligible for consideration\*

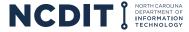

BIO shall give priority to the application proposing to serve the highest number of new households at the lowest cost per household

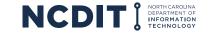

### **MATCHING FUNDS**

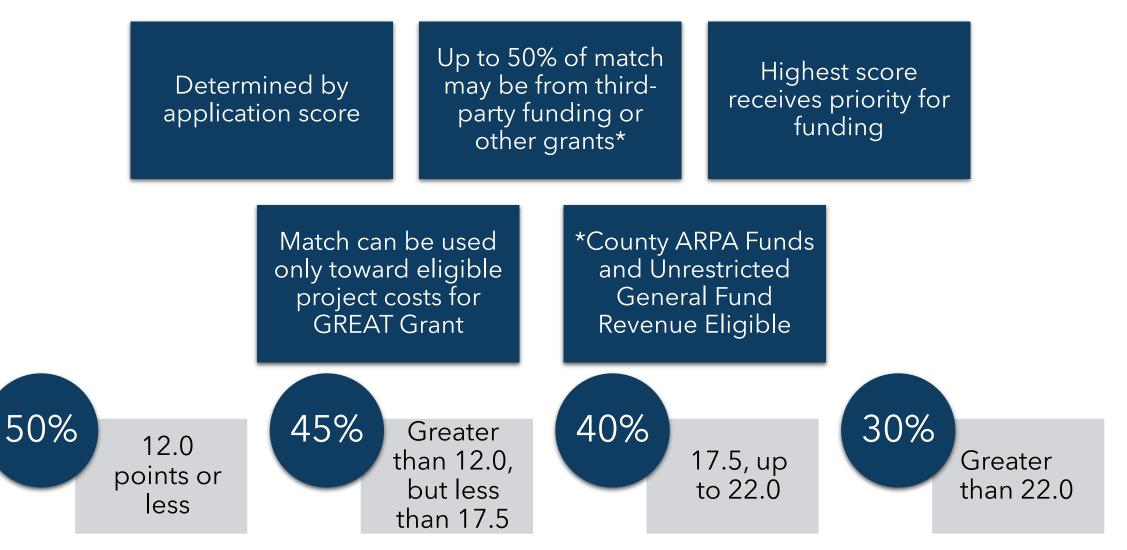

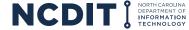

## **MATCHING FUNDS**

### **\*Potential Match Reduction - Regardless of Score**

County Financial Contribution <u>partially</u> ARPA

# County Financial Contribution <u>entirely</u> ARPA

25% County share is partially comprised of ARPA funds

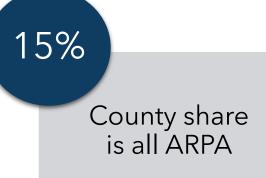

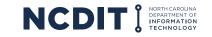

### **SUMMARY OF GUIDELINES**

# Compliance

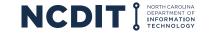

# HIGHLIGHTS FEDERAL COMPLIANCE

### **State Fiscal Recovery Funds**

- Exempt from National Environmental Policy Act (NEPA) requirements\*
- Exempt from Davis-Bacon Act labor requirements unless project is over \$10 million\*
- \* Maybe subject to these requirements if other federal financial assistance programs are part of the project
- Follow the Uniform Guidance 2 CFR 200
- Register D-U-N-S number
- System Award Management (SAM.gov) ID
- Debarment Certification
- Awardees are required to participate in the **Affordable Connectivity Program** (ACP) or provide a broad-based affordability program to low-income consumers similar to the ACP

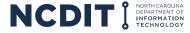

# HIGHLIGHTS FEDERAL COMPLIANCE

### **Capital Projects Fund**

- Exempt from National Environmental Policy Act (NEPA) requirements\*; however, awardees may complete an environmental checklist
- Exempt from Davis-Bacon Act labor requirements\*
- \* Maybe subject to these requirements if other federal financial assistance programs are part of the project
- Follow the Uniform Guidance 2 CFR 200
- Register D-U-N-S number
- System Award Management (SAM.gov) ID
- Debarment Certification

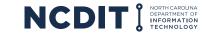

# **CONTRACT TERMS - REPORTS AND MILESTONES**

- Number of prospective broadband recipients that have access as a result of this project
- Average monthly subscription cost
- Disclosure of any changes to data caps if different from the application
- \*Contract terms will be detailed in the grant agreement

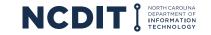

# **CONTRACT TERMS - REPORTS AND MILESTONES**

- Construction period milestones
- Financial documentation related to the match
- Financial documentation related to grant reimbursements
- Any other state or federal conditions to satisfy the grant agreement
- \*Contract terms will be detailed in the grant agreement

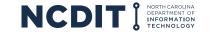

# **CONTRACT TERMS - CLAW BACK PROVISION**

A grant recipient shall forfeit the amount of the grant received if it fails to perform, in material respect the obligations established in the agreement. Two specific provisions in our authorizing legislation that would constitute a repayment:

• Failure to provide the minimum advertised connection speed claimed in the base speed multiplier

### OR

• If the applicant claims the base speed multiplier of less than 100 symmetrical, the technology must be scalable to 100 symmetrical by December 31, 2026. Failure to provide 100 Mbps, symmetrical, will result in repayment of funds.

**Amount forfeited:** the amount disbursed plus interest at a rate per NCGS 105-241.21 (interest on taxes).

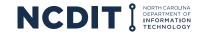

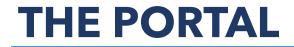

# **Registering as an Applicant**

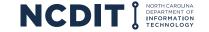

## **REGISTERING AS AN APPLICANT**

#### https://www.ncbroadband.gov/grants/great-grant-federal/

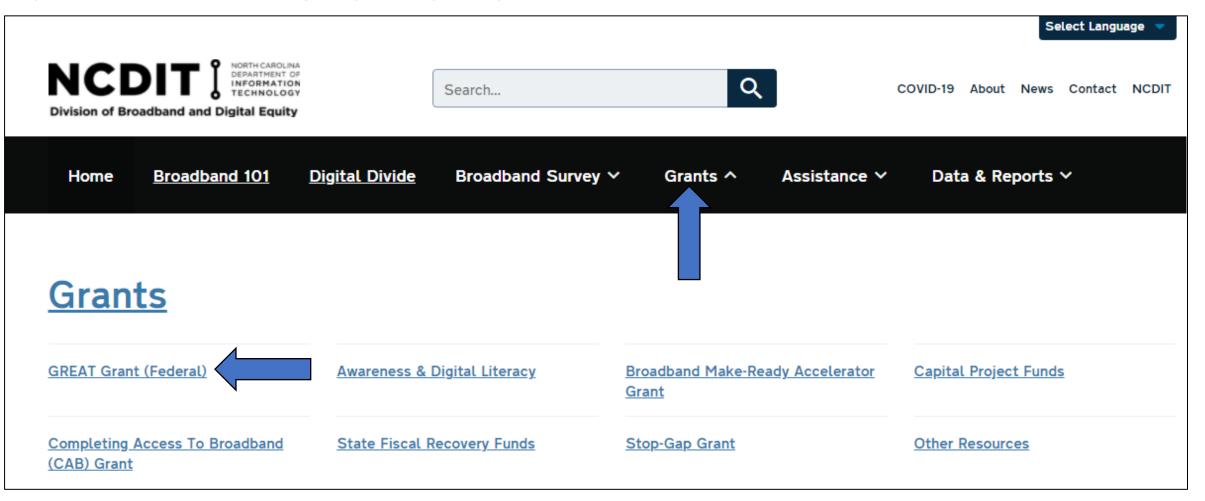

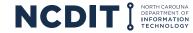

### **REGISTERING AS AN APPLICANT**

#### https://www.ncbroadband.gov/grants/great-grant-federal/great-grant-2021-2022

| <u>Home</u>                     | Broadband 101                                                                             | <u>Digital Divide</u>    | Broadband Survey 🗸          | Grants ∽                | Assistance 🗸 | Data & Reports ∨ |
|---------------------------------|-------------------------------------------------------------------------------------------|--------------------------|-----------------------------|-------------------------|--------------|------------------|
| • <u>Down</u>                   | lload the 2021-2022                                                                       | <u>GREAT Grant guida</u> | nce                         |                         |              |                  |
| Applicati                       | on Instructions                                                                           |                          |                             |                         |              |                  |
| <u>instruction</u><br>1. If you | <u>s with screenshots.</u><br>I have not already, * <u>r</u>                              | egister for an NCID      | ation. Click here to downlo | ad the <u>applicati</u> | on           |                  |
|                                 | 2. Complete an * <u>EBS registration form.</u> ₫<br>3. Register for a * <u>D-U-N-S.</u> ₫ |                          |                             |                         |              |                  |
|                                 | 4. Register for * <u>System Award Management ID.</u> ₫                                    |                          |                             |                         |              |                  |
| 5. Retur                        | 5. Return to this GREAT Grant webpage, click <u>"Start Your Application."</u> 🗗           |                          |                             |                         |              |                  |
| *Required                       | for the application.                                                                      |                          |                             |                         |              |                  |
| Please ser<br><u>greatgrant</u> |                                                                                           | comments about the       | e Great Grant 2021-2022 ap  | plication round         | to           |                  |

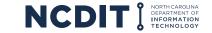

### **REGISTERING AS AN APPLICANT**

#### https://ncid.nc.gov

|           | ps                                                   |           |
|-----------|------------------------------------------------------|-----------|
|           | NCID                                                 | 6         |
|           | Username                                             |           |
|           | Password                                             |           |
|           | NCID Login                                           |           |
|           | Forgot Username<br>Forgot Password<br>Unlock Account |           |
| Need Help | o?                                                   | Register! |

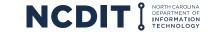

## **REGISTERING FOR AN NCID**

#### https://ncid.nc.gov

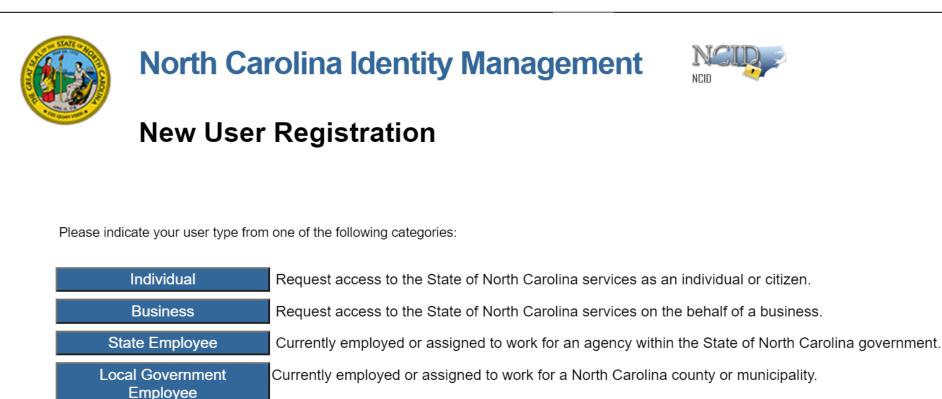

This system is the property of the State of North Carolina and is for authorized use only. Unauthorized access is a violation of federal and state law. All software, data transactions, and electronic communications are subject to monitoring.

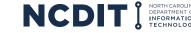

### **REGISTERING TO ACCESS APPLICATION PORTAL**

#### https://www.ebs.nc.gov/sap/crmaccess/index.html

| Enterprise Business S                                                                 | ervices (EBS) External Access Request Application |
|---------------------------------------------------------------------------------------|---------------------------------------------------|
| User ID Information                                                                   |                                                   |
| *Agency:                                                                              |                                                   |
| If you already log into ebs.nc.gov (Enterprise Business Services), enter your current | User ID:                                          |
| *Last Name:                                                                           |                                                   |
| *First Name:                                                                          |                                                   |
| Middle Name:                                                                          |                                                   |
| *Organization Name (Legal Name of Entity - Registered with the NC Secretary of Sta    | ate):                                             |
| Organization Name 2 (DBA):                                                            |                                                   |
| *Organization Address:                                                                |                                                   |
| No P.O. Box                                                                           |                                                   |
| *City:                                                                                |                                                   |
| *State (select from drop down):                                                       |                                                   |
|                                                                                       | Suba                                              |

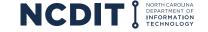

### **REGISTERING FOR D-U-N-S NUMBER**

#### https://fedgov.dnb.com/webform/

| To access the Import                     | t Safety Portal go to https://importregistration.dnb.com/ and the Apple Develop Program go to https://developer.apple.com/support/D-U-N-S/                                                                                                    |
|------------------------------------------|----------------------------------------------------------------------------------------------------|
|                                          | r Galety Fortal go to https://importregistration.unb.com/ and the Apple Develop Frogram go to https://developer.apple.com/support/D-o-re-o/                                                                                                    |
| Begin D-U-N-S Search/<br>Request Process | Welcome to the D&B D-U-N-S Request Service<br>for US Federal Government Contractors and Assistance Awardees                                                                                                    |
| About the D&B<br>D-U-N-S Number          | If you are getting ready to apply for a federal contract or assistance award, you've come to the right place. The first step is to get your D-U-N-S Number. We will assign the nine-digit, unique D-U-N-S Number free of charge to a valid business entity based on their legal business name and physical location. |
| Frequently Asked<br>Questions (FAQ)      | Select D-U-N-S Search/Request Process to begin. From here you can:                                                                                                    |
|                                          | <ul> <li>Do a quick search to see if you already have a D-U-N-S Number</li> </ul>                                                                                                    |
|                                          | <ul> <li>If you find your D-U-N-S Number, you can email it to yourself.</li> </ul>                                                                                                    |
| D&B, SAM, Grants<br>Contacts             | Request a D-U-N-S Number                                                                                                    |
|                                          | <ul> <li>The request form takes approximately five minutes to complete.</li> </ul>                                                                                                    |
| D&B's Privacy<br>and Data Policy         | <ul> <li>D&amp;B has controls in place to mitigate fraud and protect data integrity. Please be patient while we run<br/>these checks. It usually takes one to two business days to get your new D-U-N-S Number.</li> </ul>                                                                                           |
| Accessibility                            | <ul> <li>Once our checks are complete, you'll get an email (to the email address you provide on the request form)<br/>with your new D-U-N-S Number. Make sure @dnb.com is not blocked.</li> </ul>                                                                                                    |

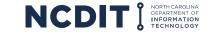

### REGISTERING FOR SYSTEM AWARD MANAGEMENT (SAM) IDENTIFIER

#### https://sam.gov/content/home

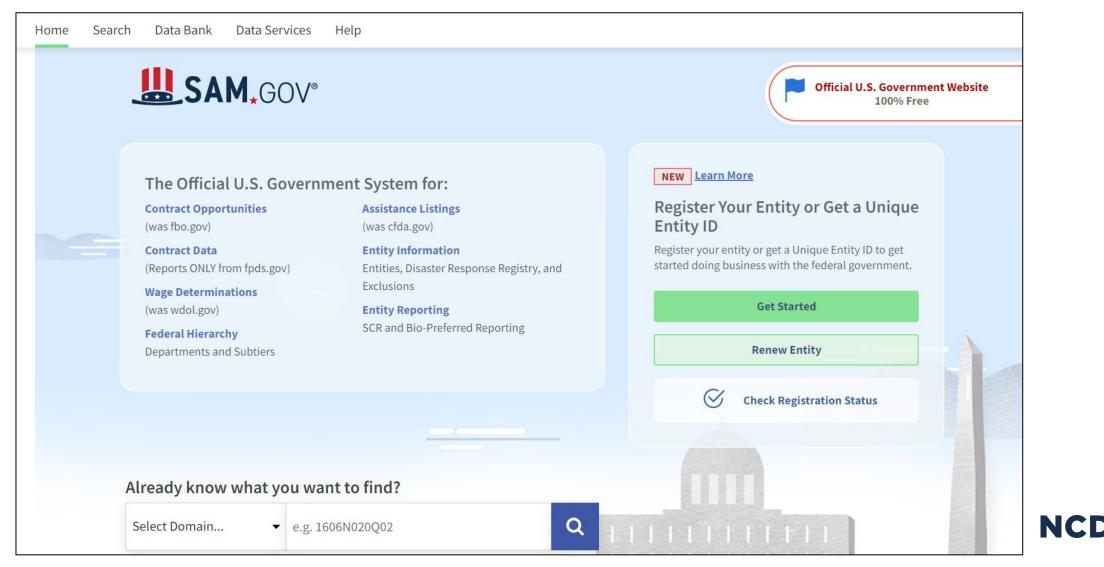

# **NCDIT APPLICATION INSTRUCTIONS**

#### https://www.ncbroadband.gov/grants/great-grant-federal/great-grant-2021-2022

| <u>Home</u>                      | Broadband 101                                          | <u>Digital Divide</u>       | Broadband Survey 🗸          | Grants ∽                                                                                                    | Assistance $\sim$ | Data & Reports ∽ |  |
|----------------------------------|--------------------------------------------------------|-----------------------------|-----------------------------|----------------------------------------------------------------------------------------------------|-------------------|------------------|--|
| <u>Downl</u>                     | load the 2021-2022 (                                   | <u>GREAT Grant guidar</u>   | <u>ice</u>                  |                                                                                                    |                   |                  |  |
| Applicatio                       | Application Instructions                               |                             |                             |                                                                                                    |                   |                  |  |
|                                  | ow the steps below t<br>s with screenshots.            | to start your applica       | ation. Click here to downlo | ad the <u>applications and the applications are applied in the second second s</u> |                   |                  |  |
| 1. If you                        | have not already, * <u>re</u>                          | egister for an NCID.        | ď                           |                                                                                                    |                   |                  |  |
| 2. Comp                          | 2. Complete an * <u>EBS registration form.</u> □       |                             |                             |                                                                                                    |                   |                  |  |
| 3. Regist                        | 3. Register for a * <u>D-U-N-S.</u> ₫                  |                             |                             |                                                                                                    |                   |                  |  |
| 4. Regist                        | 4. Register for * <u>System Award Management ID.</u> 과 |                             |                             |                                                                                                    |                   |                  |  |
| 5. Returr                        | 1 to this GREAT Gran                                   | it webpage, click <u>"S</u> | Start Your Application." 🗗  |                                                                                                    |                   |                  |  |
| *Required f                      | for the application.                                   |                             |                             |                                                                                                    |                   |                  |  |
| Please sen<br><u>greatgrant@</u> |                                                        | omments about the           | Great Grant 2021-2022 ap    | plication round                                                                                                    | to                |                  |  |

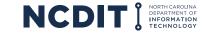

# **START YOUR APPLICATION FROM BROADBAND SITE**

#### https://www.ncbroadband.gov/grants/great-grant-federal/great-grant-2021-2022

| Home                          | Broadband 101                                 | <u>Digital Divide</u>      | Broadband Survey ∽          | Grants ∽                | Assistance $\checkmark$ | Data & Reports 🗸 |
|-------------------------------|-----------------------------------------------|----------------------------|-----------------------------|-------------------------|-------------------------|------------------|
| • <u>Dow</u>                  | nload the 2021-2022 (                         | <u>GREAT Grant guidan</u>  | ice                         |                         |                         |                  |
| Applicat                      | ion Instructions                              |                            |                             |                         |                         |                  |
|                               | low the steps below t<br>ns with screenshots. | o start your applica       | tion. Click here to downloa | d the <u>applicatic</u> | <u>on</u>               |                  |
| 1. If yo                      | u have not already, * <u>re</u>               | gister for an NCID.        | ď                           |                         |                         |                  |
| 2. Com                        | plete an * <u>EBS registra</u>                | ation form. ぱ              |                             |                         |                         |                  |
| 3. Regi                       | ster for a * <u>D-U-N-S.</u> 🗗                |                            |                             |                         |                         |                  |
| 4. Regi                       | ster for * <u>System Awar</u>                 | d Management ID. 🛙         | 1                           |                         |                         |                  |
| 5. Retu                       | rn to this GREAT Grar                         | t webpage, click <u>"S</u> | tart Your Application."     |                         |                         |                  |
| *Required                     | for the application.                          |                            |                             |                         |                         |                  |
| Please se<br><u>greatgran</u> |                                               | omments about the          | Great Grant 2021-2022 apı   | olication round         | to                      |                  |

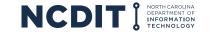

## **ACCESS EBS APPLICATION PORTAL**

#### https://www.ebs.nc.gov/irj/portal

| AND AN YOUR A VIOLANT AND AND AND AND AND AND AND AND AND AND | Enterprise<br>Business<br>Services | User * Password * Passwords are case sensitive Log On Login Help * Browser Support |
|---------------------------------------------------------------|------------------------------------|------------------------------------------------------------------------------------|
|                                                               |                                    | Login Help * Browser Support                                                       |

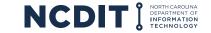

### **GREAT Grant Questions**

- <u>https://www.ncbroadband.gov/grants/great-grant-federal/great-grant-2021-2022</u>
- <u>GREATGrant@nc.gov</u>
- <u>broadbandmapping@nc.gov</u>

### **Application Help: Support Services Team**

- (919) 707-2208
- DOTITSAPSupportServices@ncdot.gov

### **NCID Support**

- <u>https://it.nc.gov/support/ncid</u>
- (919) 754-6000

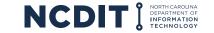